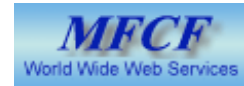

# Math Faculty Web Design version 4 -- CLF

# Use and Customization Guide

presented by: Gary Ridley, WWW Guru November 15, 2005

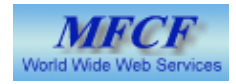

## **Introduction**

- This document aims to provide a tutorial on the Math Common Look and Feel (CLF) design that has been adopted by the Math Faculty. It will introduce the design, what it is and then show how to use and customize it's elements. This document is not exhaustive but should give all users a very good grounding in the CLF design.
- The new Math design is based upon and adapted from the XHTML templates and CSS distributed by Communications and Public Affairs (Jesse Rogers).

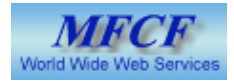

## First Blush ...

- The goals of the new design (as I understand them) are
	- To bring a tighter uniformity to University web pages (CLF)
	- To provide better accessibility and compliance to the WCAG recommendations
	- To provide for more and better separation of content and design
	- To provide a flexible platform that allows for different page layouts in one package
	- To ensure that code on web pages is (more often) valid and well formed and standards compliant
- The design adaptation
	- The XHTML and CSS provided by CPA is in the form of Dreamweaver template files
	- The Math Faculty infrastructure does not at present use such templates and can not support them within the current code designs
	- An adaptation was made of the XHTML and CSS provided so that the same CSS and functionality could be supported within the current Math Faculty infrastructure.
	- The XHTML was split into XHTML fragment files that implement the same functionality as provided by the CPA Dreamweaver templates
	- New CSS files were created from the original CSS files used by the CPA XHTML template. These CSS files provide all of the necessary CSS for 4 (currently) page layouts that conform to the CPA CLF guidelines.
	- The impact of implementing the new design within the Math Faculty website should be minimal

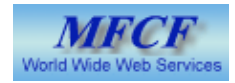

#### A bit of Review ...

- Recall that the previous design used Apache directives to perform "server side include" functions
- Three such directives would cause a page to be "wrapped" with the navigational structures...
	- $\bullet$   $\leq$   $\frac{1.4}{1.4}$  include virtual="/templates/ChooseHeadStuff.shtml"-->
	- <!--#include virtual="/templates/ChooseBodyPrefix.shtml"-->
	- <!--#include virtual="/templates/ChooseBodySuffix.shtml"-->
- There were also a number of additional directives available to provide customization to your web pages.

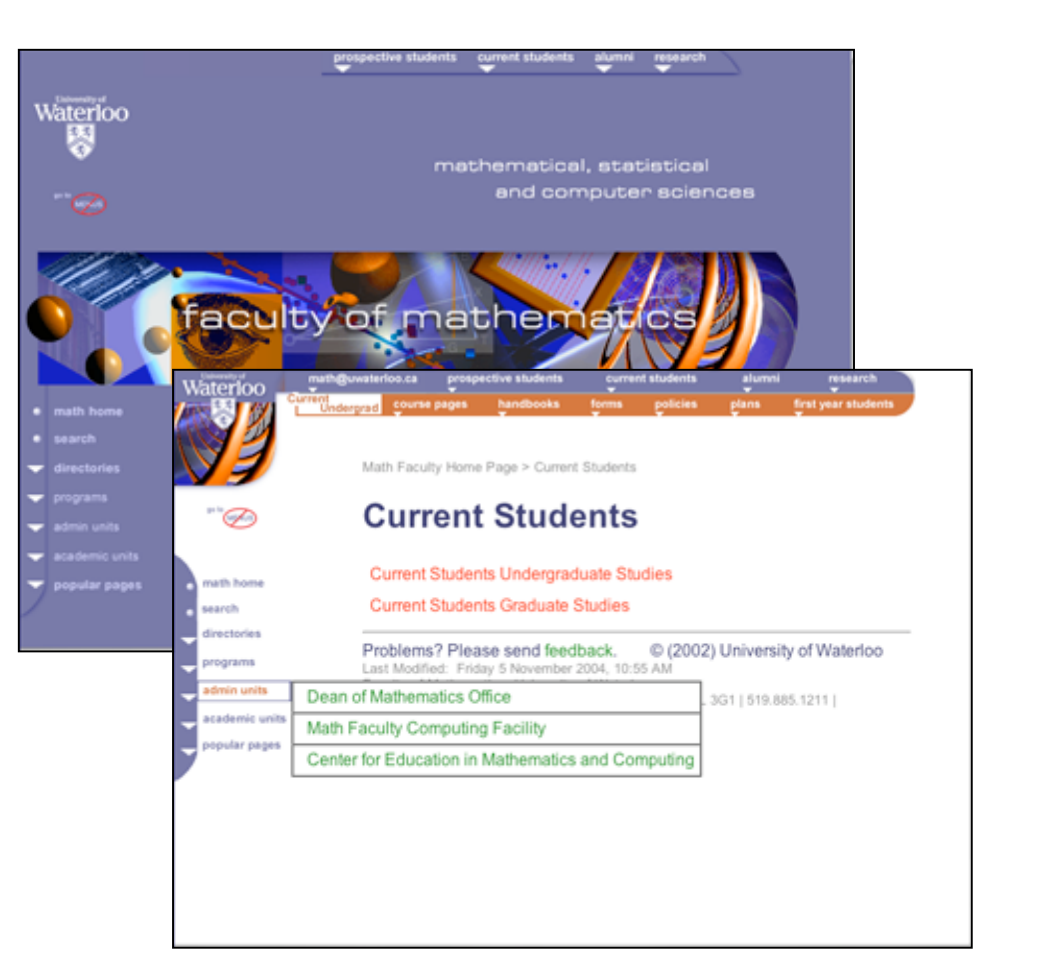

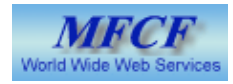

#### A bit of Review (cont'd) ...

- Additional directives
- <!--#set var="\_CORNER\_IMAGE\_" value="pathToFile" -->
- <!--#set var="\_PAGE\_AUTHOR\_" value="pathToFile" -->
- <!--#include virtual="/pathTo/MenubarMB.shtml" -->
- As well as directives for the top and side menubars which were used for a few departments
- In the new design some of these become unused, while others have been redesigned in use and function
- There are also some new customizations available to designers as a result of the new template structure

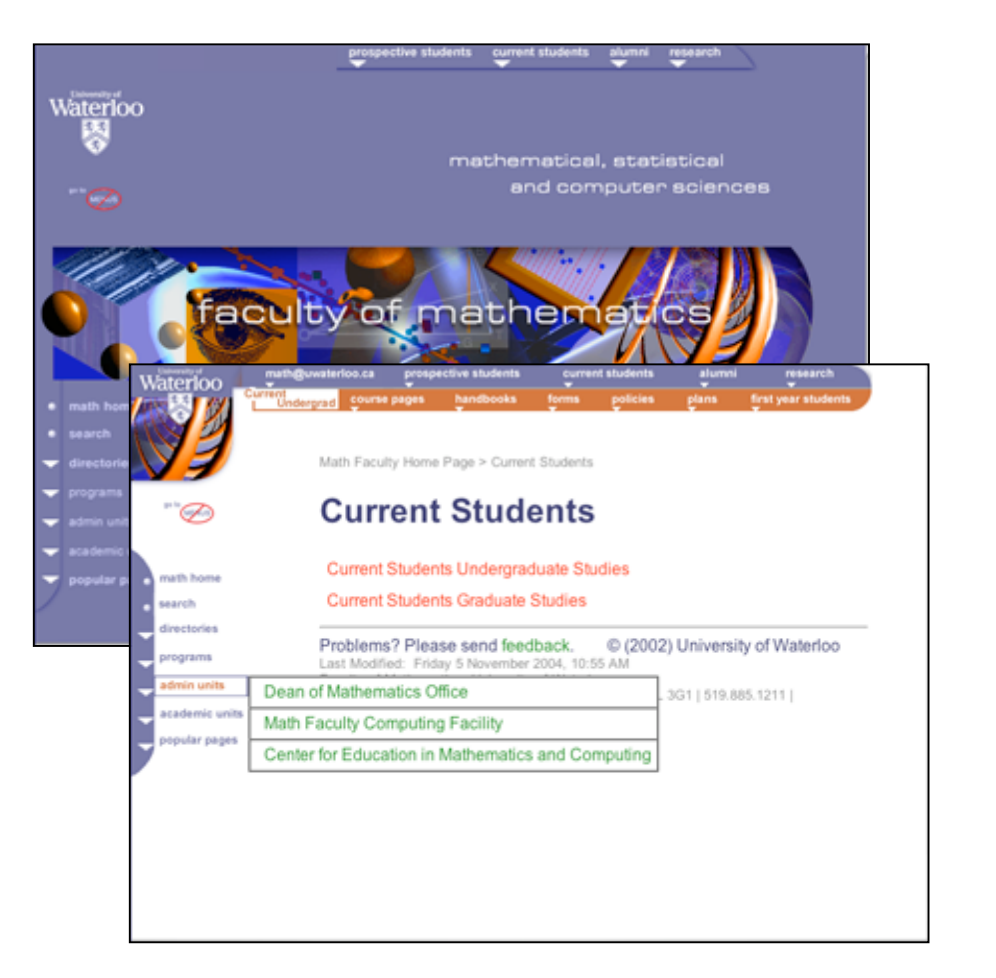

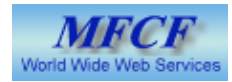

#### A bit of review ... (cont'd)

- The original infrastructure was provided to content creators via several templates (in HTML and XHTML format) that were implemented as web page files with the required directives already in place.
- Content creators were not required to craft the SSI directives and rarely needed to modify any of them, except to change the path to a signature or image file.
- What changes in this model when moving to the new design?
	- nothing.
- What is required to be done by content creators to ensure that existing web pages display correctly in the new design?
	- nothing. (with one slight caveat)
- The caveat ...
	- Some existing web pages because of their layout may not display appealingly even tough they do display correctly.
	- The gotcha's
		- tables with fixed or absolute widths in pixels (px)
		- pages that are divided width wise into several columns, because page width was previously unlimited
		- pages with largish images that may not (at present) fit the fixed width design
		- bad (non-valid, non-well formed or just plain illegal) code

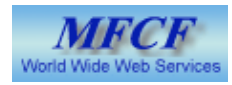

#### The new design - A common look and feel

- The new design is to implement the CLF as defined by Communications and Public Affairs
- Four views will available to content creators
	- 2 column Home page view
	- 3 column Home page view
	- <sup>2</sup> column Content Page View
	- <sup>3</sup> column Content Page View
- •All "mandatory" elements will appear on every Math web page. (suitable to the layout used)
- •Some "mandatory" elements may be customizable but all will have default views
- Outside of the Math Faculty
	- uses CPA distributed XHTML and CSS
- Within the Math Faculty
	- All "wrapped" pages use the Math Faculty adaptation of the CPA CSS and custom crafted XHTML.

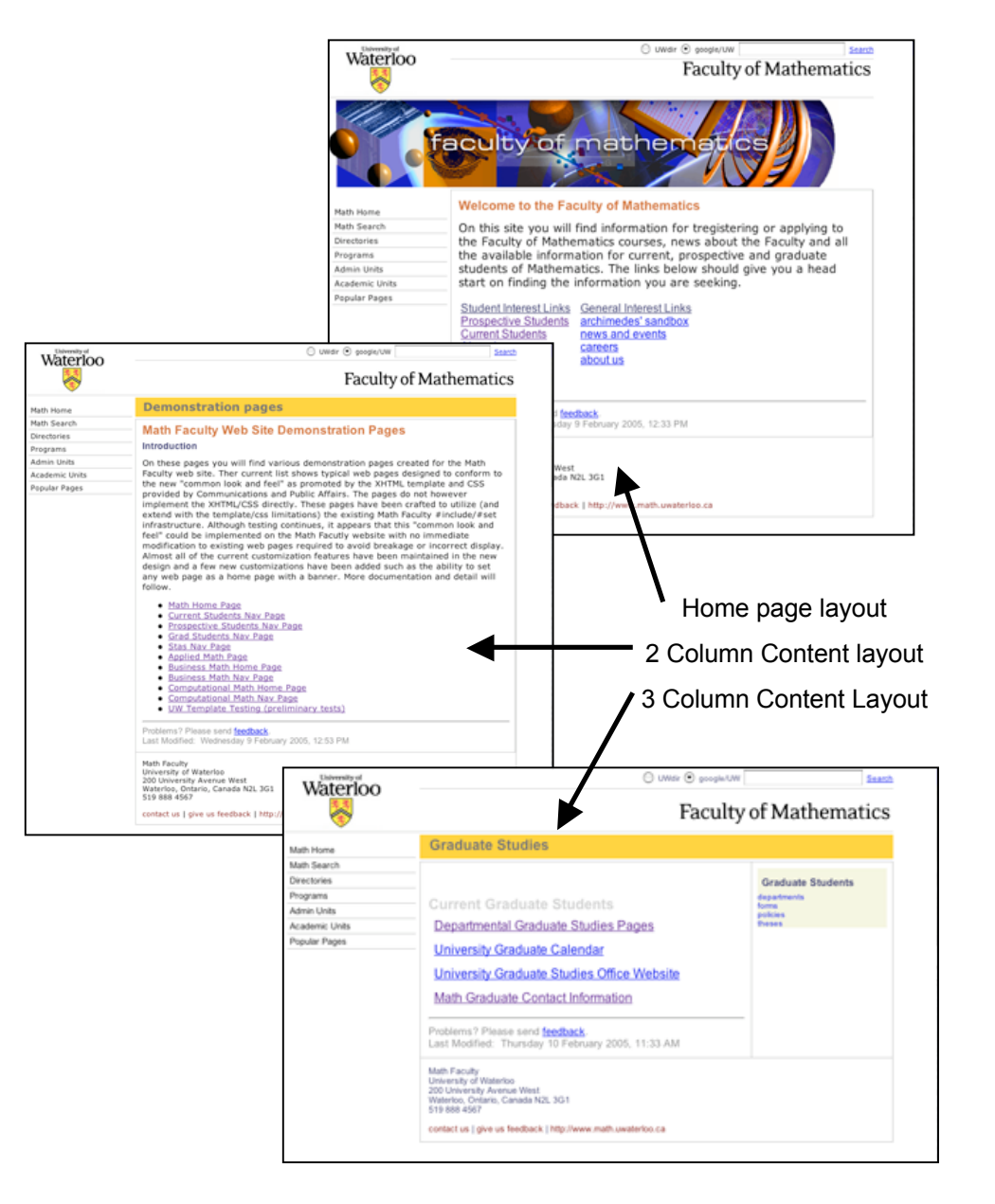

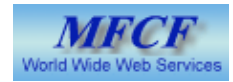

#### Mandatory elements

- The new CLF design has several mandatory elements
	- UW logo/Crest and link
	- Search area
	- Department/Unit title
	- Collage image (home pages only)
	- Left hand navigation
	- Footer section with
		- Department/unit address and UW campus location
		- Campaign Waterloo logo
		- 3 key links ( Contact us | Web Feedback | Faculty of …)
	- These elements are illustrated and highlighted on the next few pages
	- All of the mandatory elements will be incorporated into any new math template
	- Some such as collage image and department/unit title may be customizable but will be provided with defaults that are displayed when no customization is provided.
- Optional elements
	- Left side menu addition (Departmental menu)
	- Right side menu addition (3 column layouts)

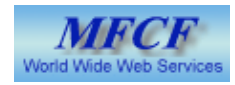

#### Level 1: Home page mandatory elements

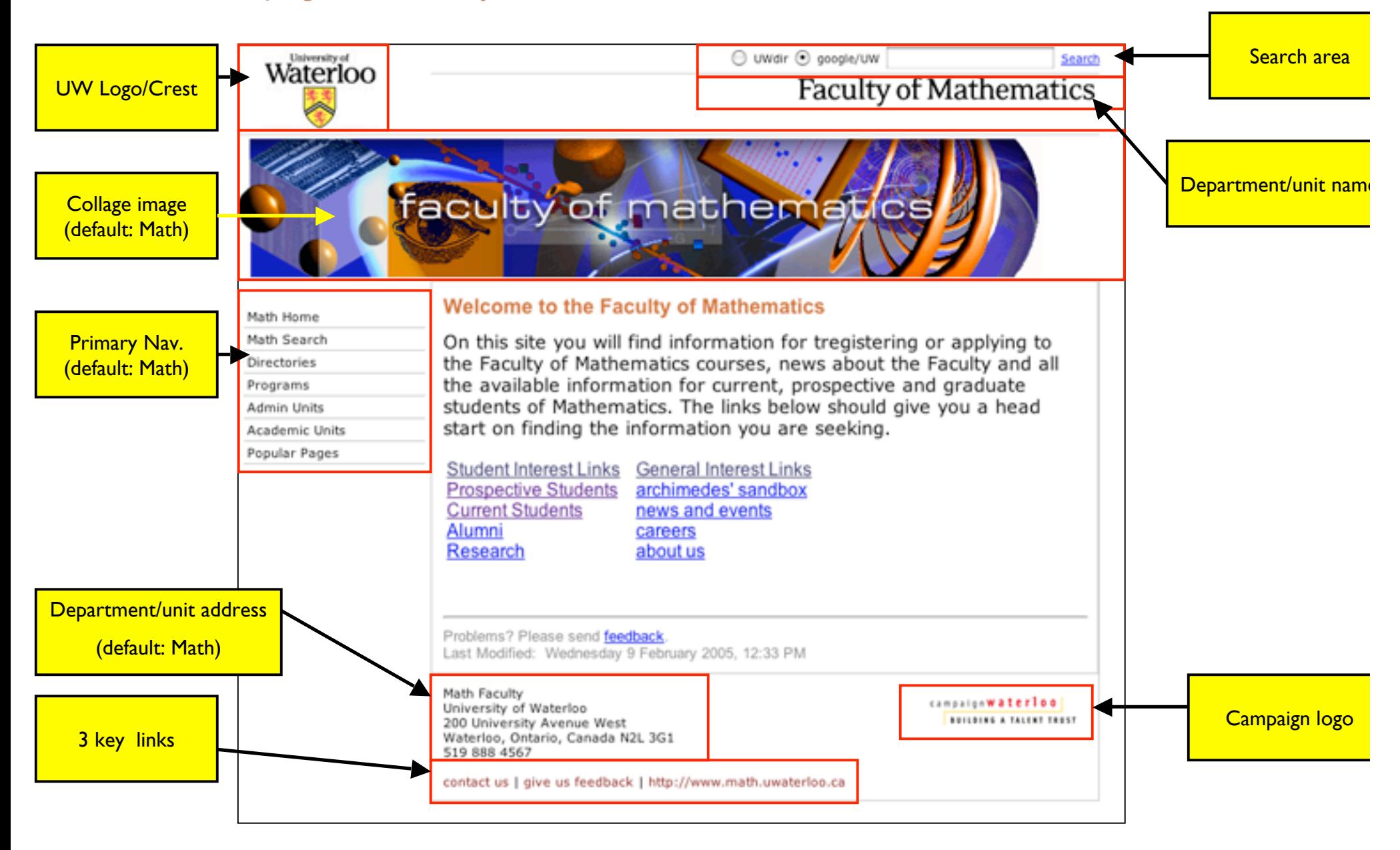

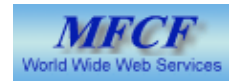

#### Mandatory elements - 2 column page

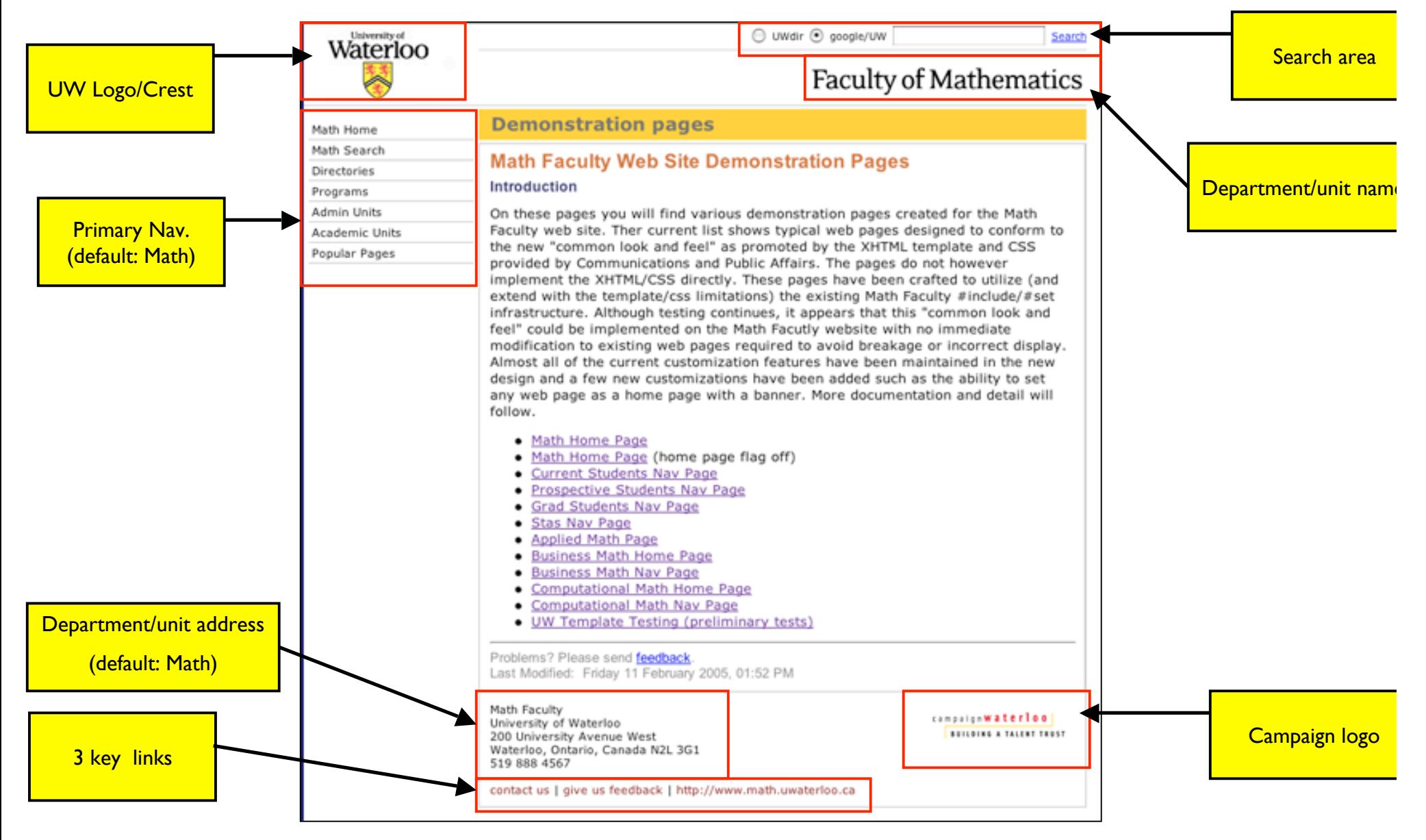

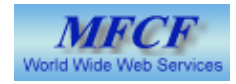

#### Mandatory elements - 3 column page

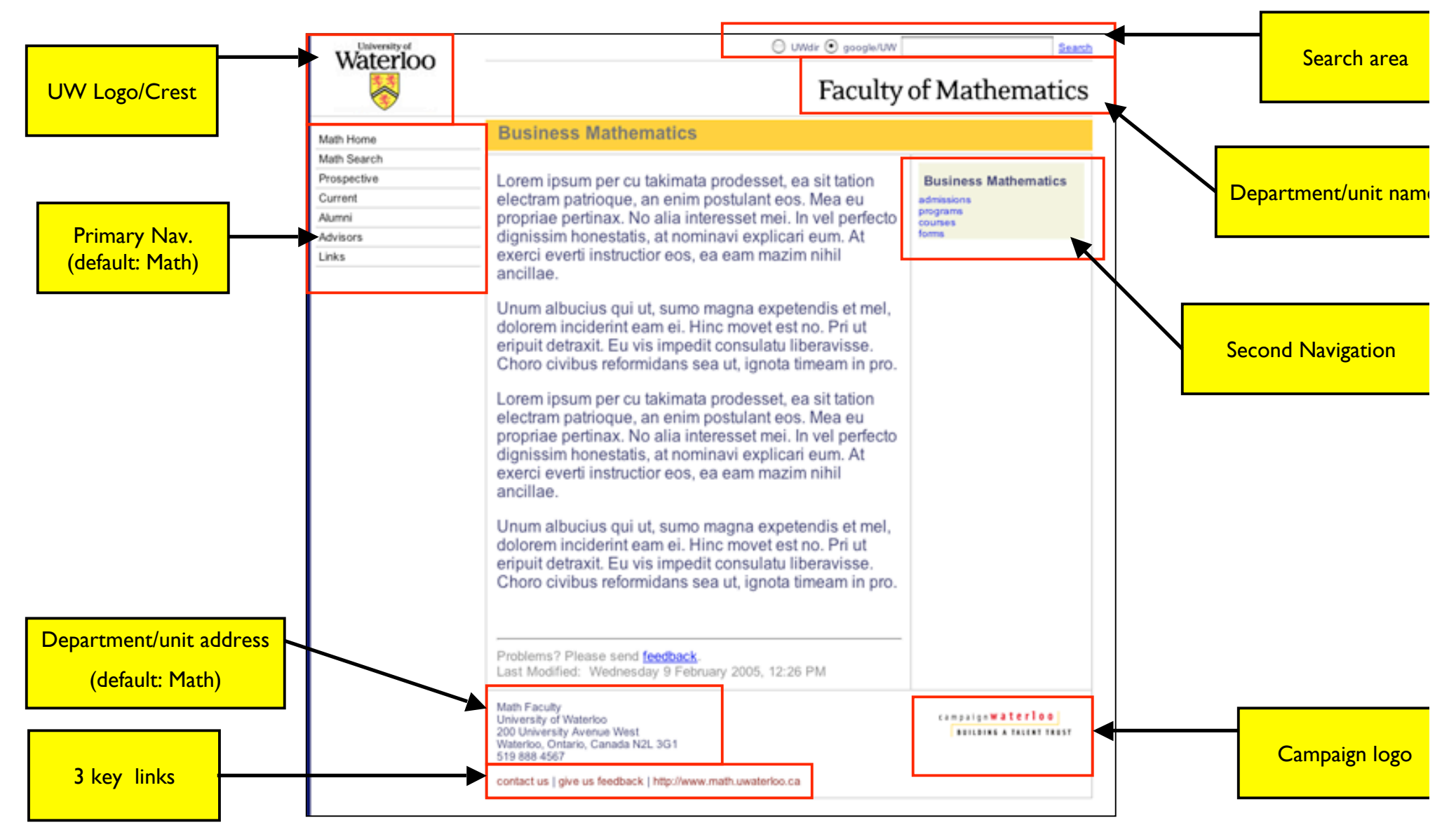

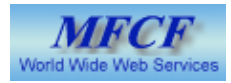

#### The new math template

- Like the old math template, the new template divides the web page into "regions" that allow customization of the web page appearance. (next three pages)
- Once again this is achieved with Apache directives.
- Not all of the available directives translate to <sup>a</sup> "region" on the web page however. Some affect the web page as a contiguous unit, changing the basic layout of the web page.
- Some of the directives used previously have been reused in the new template, such as the second menubar (now second navigation) directives.
- Some of the old directives have been made redundant and are now un-used. These should in time be "cleaned" from your web page files.
- The Apache directives are now contained in an external file called the cfg or config file.
- These cfg files will typically be named for the unit and the layout such as … cfgPureMathNav.shtml
- All of the cfg files and their support files are in the /templates directory tree.
- By comparison the new "templates", Math starter files are much simplified with just three required and one optional directive.

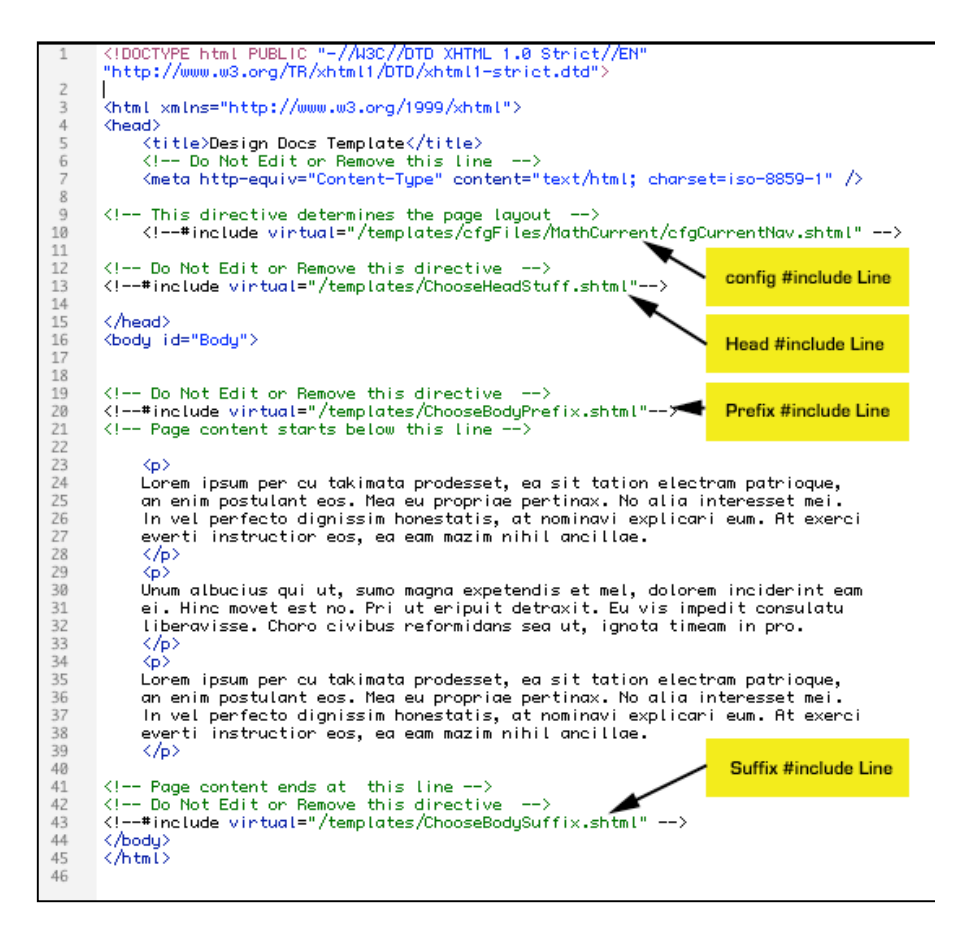

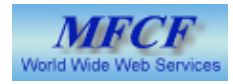

#### New web page regions for "home" pages

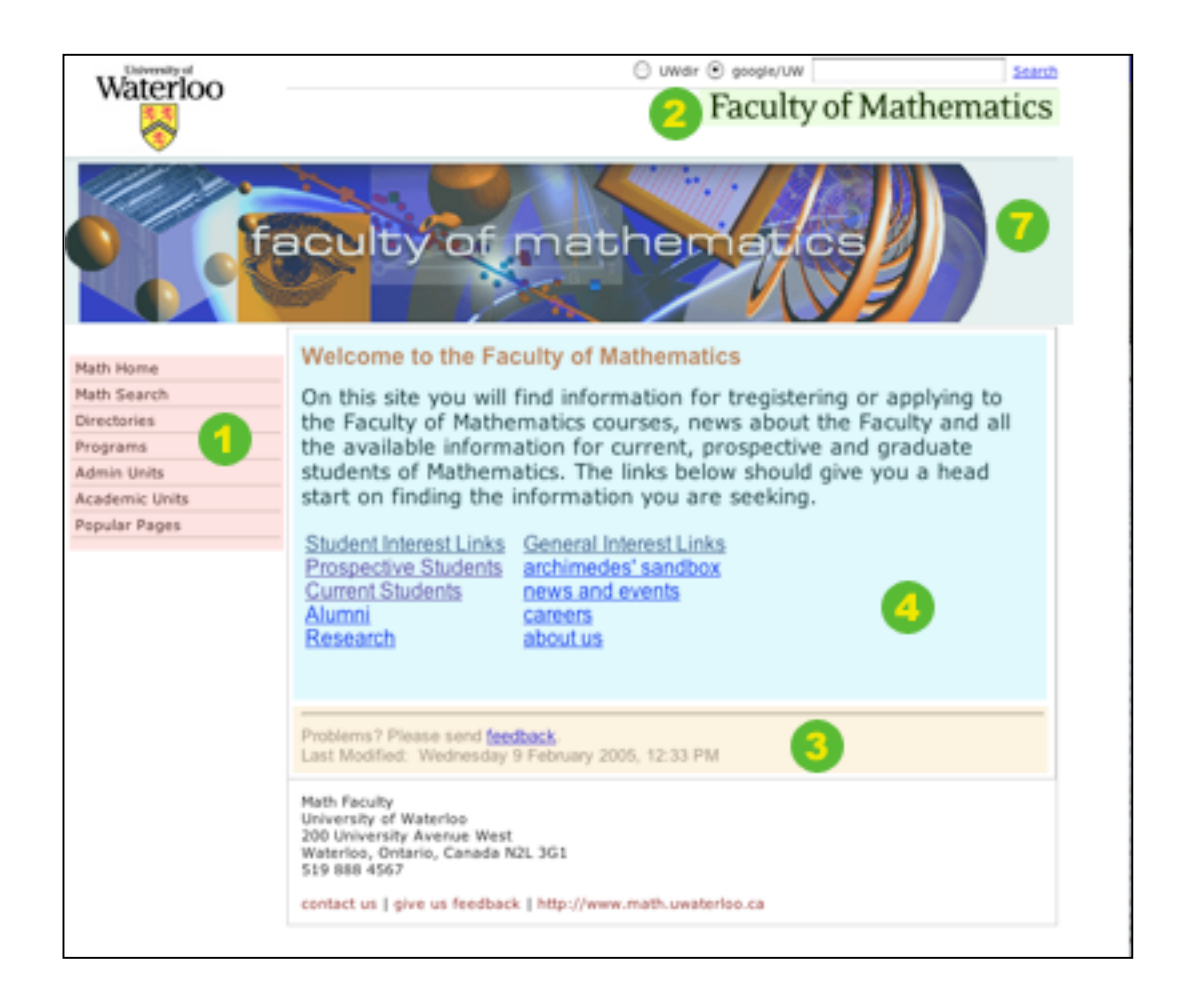

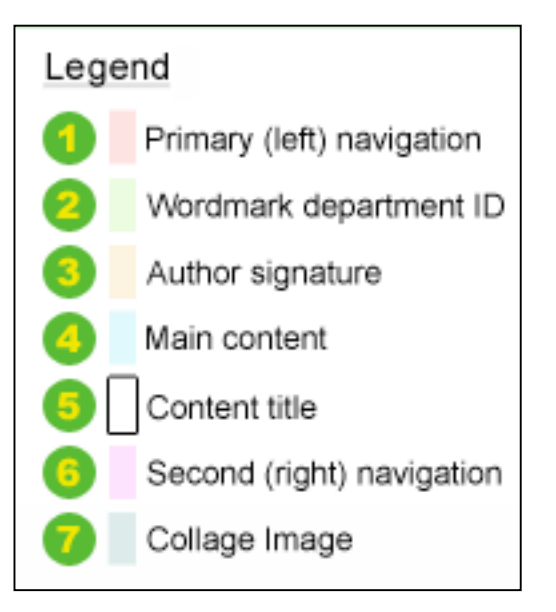

\* 3 Column layouts are also available for home pages.

\*\* Region 3 no longer places the signature files. This region now contains the "Last Modified" and compliance info. It is place at the bottom of the web page, below all content..

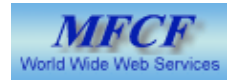

#### New web page regions for 2 column layout

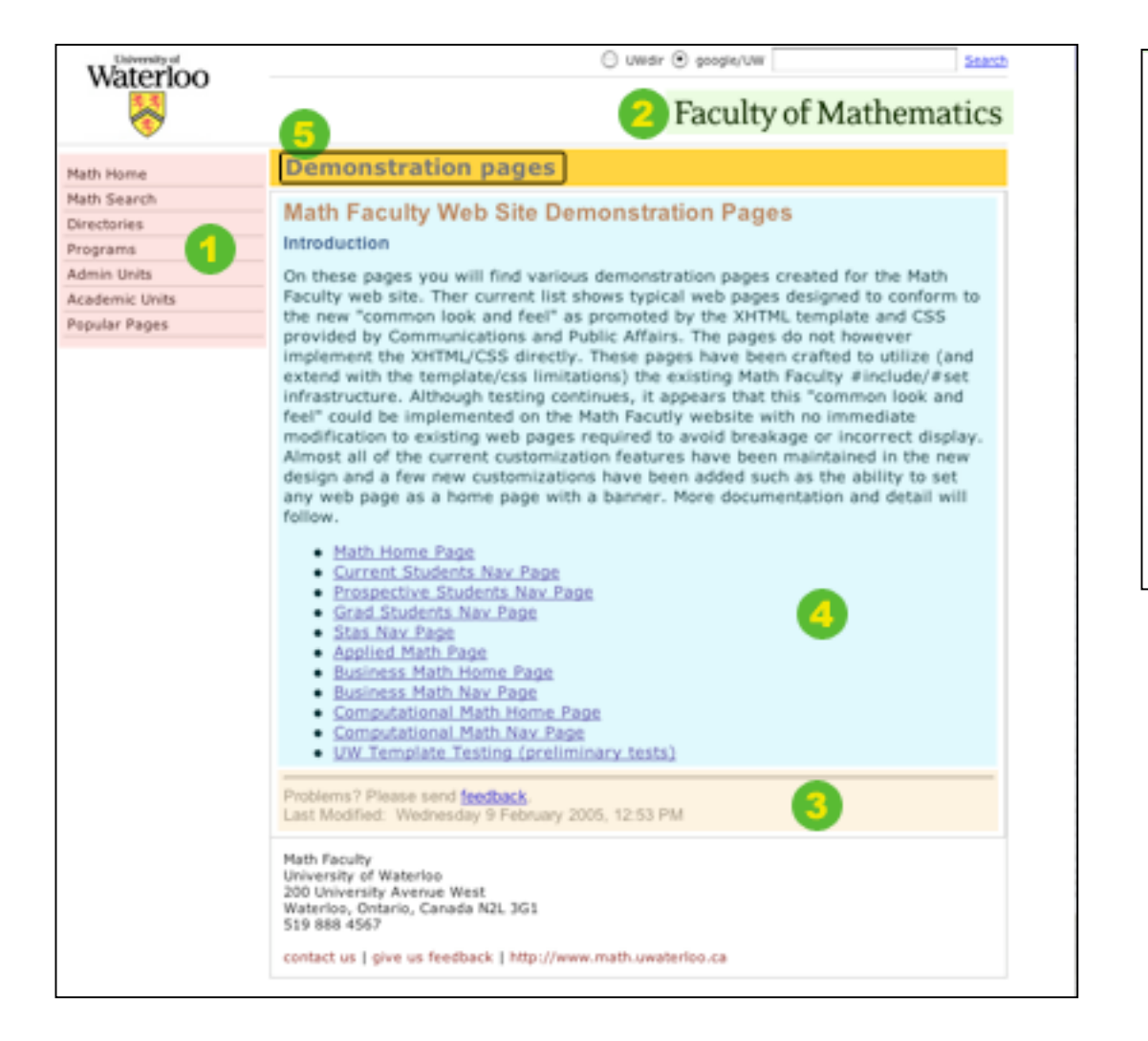

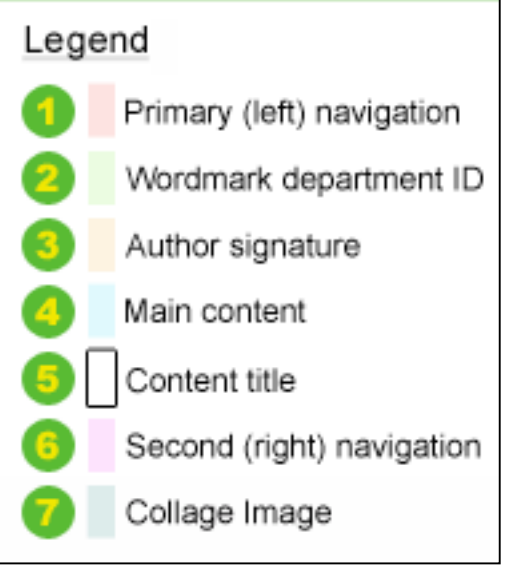

\*\* Region 3 no longer places the signature files. This region now contains the "Last Modified" and compliance info. It is place at the bottom of the web page, below all content..

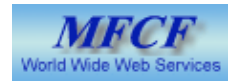

#### New web page regions for 3 column layout

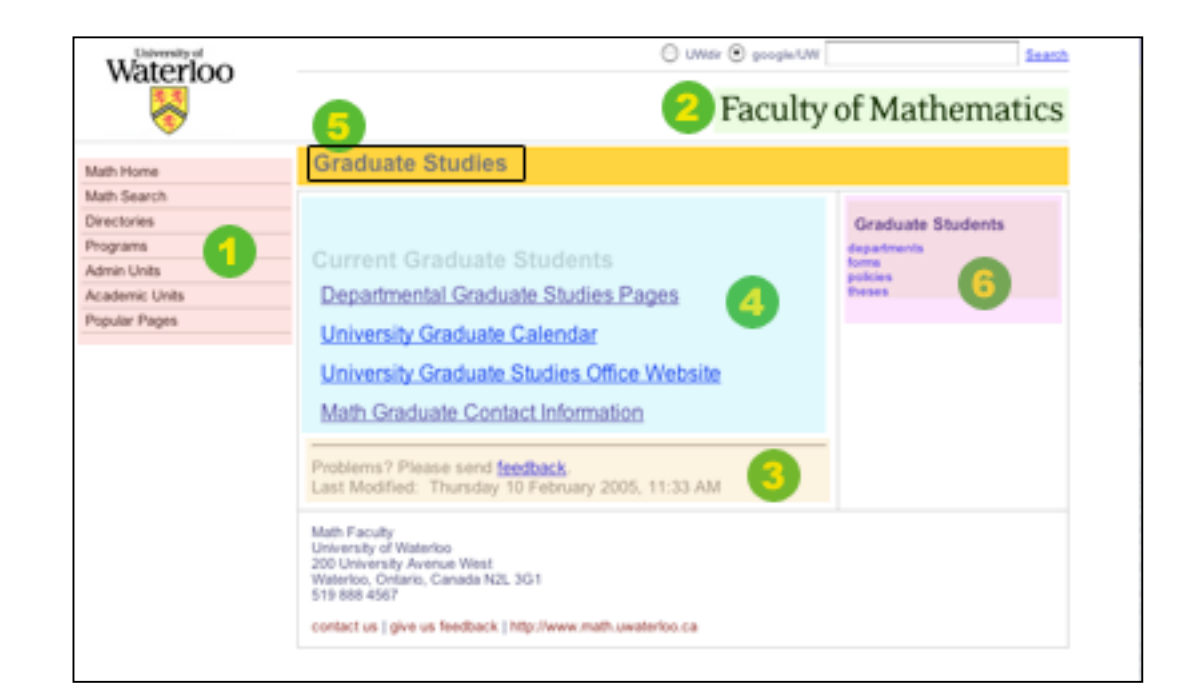

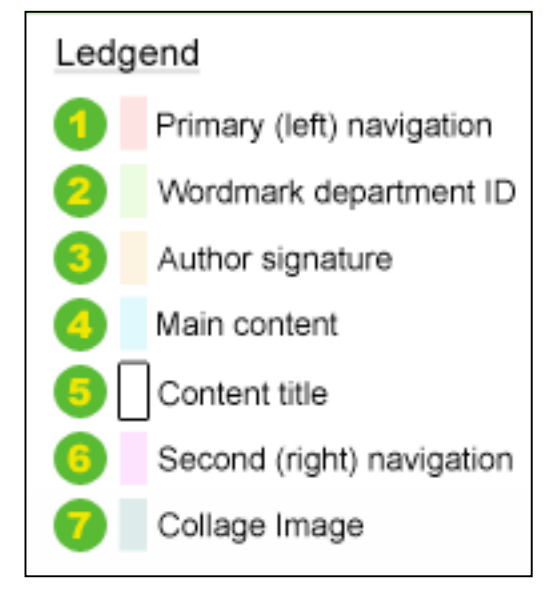

\*\* Region 3 no longer places the signature files. This region now contains the "Last Modified" and compliance info. It is place at the bottom of the web page, below all content..

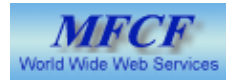

## The cfg Files

The layout of Math web pages is controlled by Apache directives and fine tuned by the cfg files.

 $\overline{z}$ 

 $\overline{\mathbf{3}}$ 4

5

6

7 8 9

10

11

12

13 14

15

16 17 18

19

20 21

22

23 24

25

26 27

28

29 30

31

32 33

34 35 36

37

38 39

40

41 42

43

44 45

46

47 48

49

- These cfg files are typically named for the department or unit to which they apply and the layout they create such as …
	- cfgPureMathNav.shtml
- The contents of one such files appears at the right.
- Each file contains a number of directives, each directive controlling one element on the Math Standard web page.
- Some of these directives can also be placed into individual web pages for more granular control of the customization.
- All of the cfg files are stored in the /templates/cfgFiles directory tree in a subdirectory named for the department or unit such as …
	- /templates/cfgFiles/CompMath
- We will look at each directive individually

```
(1 - -Math Faculty CLF configuration Template
    This configuration file initializes the MFCF Home Page layout.
    The ofg file is included by the math web pages.
    This efg file sets the correct Apache directives to configure
    the navigation pages in the new CLF 2 column layout.
    created by: Gary Ridley, MFCF
    date created: February 24, 2005
    last modified: November 12, 2005
\rightarrow<!-- Wordmark Department/Unit Identification {Region #2} -->
<!--#set var="_WORDMARK_URL_" value="" -->
<!--#set var="_WORD_MARK_" value="" -->
<!-- Mark this as a Home Page {Region #7} -->
<!--#set var="_HOME_PAGE_" value="" -->
<!-- Home page collage information {Region #7} -->
<!--#set var="_COLLAGE_" value="" -->
\langle!-- Primary (left side) navigation \{Region #1} -->
<!-- set var="ILEFTINAVI" value="" -->
<!-- Departmental menu handling -->
<!--#set var="_DEPT_NAV_" value="" -->
<!-- Second (right side) navigation {Region #6} -->
<!--#set var="_RIGHT_NAV_" value="" -->
<!-- Set the content title {Region #5} -->
<!--#set var="_CONTENT_TITLE_" value="Faculty of Mathematics" -->
<!-- Activate the custom stylesheet -->
<!--#set var="_CUSTOM_STYLES_" value="" -->
<!-- Set the department/unit address -->
<!--#set var="_UNIT_ADDRESS_" value="" -->
\langle!-- Set the department/unit contact footer -->
<!--#set var="_CONTACT_FOOTER_" value="" -->
\langle!-- Authon signature \{Region #3\} -->
<!--#set var="_PAGE_AUTHOR_" value="" -->
\langle!-- Set the web page layout -->
<!--#set var="_PAGE_STYLE_" value="TwoColumnNav" -->
```
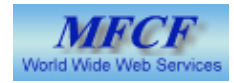

# The directive List …

- \_WORDMARK\_URL\_
- \_WORDMARK\_
- \_HOME\_PAGE\_
- \_COLLAGE\_
- \_LEFT\_NAV\_
- \_DEPT\_NAV\_
- \_RIGHT\_NAV\_
- \_CONTENT\_TITLE\_
- \_CUSTOM\_STYLES\_
- \_UNIT\_ADDRESS\_
- \_CONTACT\_FOOTER\_
- \_PAGE\_AUTHOR\_ (deprecated)
- \_PAGE\_STYLE\_

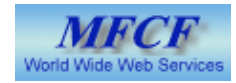

#### Directives in detail - Wordmark URL

- WORDMARK URL (region 2)
	- The WORDMARK URL variable is used in conjunction with the WORDMARK variable.
	- These two control the appearance and behavior of the department/unit identifier in region 2
	- If \_WORDMARK\_URL\_ is not set, a default of "http://www.math.uwaterloo.ca" is provided
	- WORDMARK URL can contain any legitimate web page URL and is intended to be a link back to the home page of the department identified by \_WORDMARK\_.
	- to set this variable, change the "value" such as ...
		- <!--#set var="\_WORDMARK\_URL\_" value="http://www.math.uwaterloo.ca/AM\_Dept/index.shtml" -->
- **Note:** Both the WORDMARK URL and WORDMARK directive lines can be used in individual pages to provide unique identifiers and URLs for singular pages.
	- Place the lines after the <br/> <br/>body> and before the <chooseBodyPrefix ...> line.

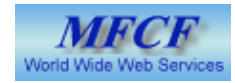

#### Directives in detail - Wordmark image

- WORDMARK (region 2)
	- The WORDMARK variable is used to change the department identifier image
	- If this is not set, a default of "Faculty of Mathematics" as a png is placed.
	- The variable must contain a valid unix path and filename for an image
	- The image size is approx. 317px x 50px
		- The width may vary as required
		- The height can not be changed
	- Image format may be GIF, JPG or PNG (PNG preferred)
	- to set this variable, change the "value" such as ...
		- <!--#set var="\_WORD\_MARK\_" value="/templates/images/busmath/busMathWordMark.png" -->
- **Examples**

**Faculty of Mathematics** 

Computational Mathematics

**Pure Mathematics** 

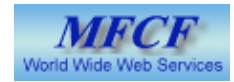

#### Directives in detail - Home Pages

- Two directive variables directly affect home pages, \_HOME\_PAGE\_ and \_COLLAGE\_
- HOME PAGE (region 7)
	- This variable simply contains text, the word "yes"
	- It is "set" by activating or de-activating the directive line
	- When activated, the web page is displayed as a home page, complete with banner image
	- Activation simply involves adding or deleting the pound sign (#)
		- active: <!--#set var=" HOME\_PAGE " value="yes" -->
		- inactive: <!-- set var=" HOME\_PAGE " value="yes" -->
- Note: This variable is no longer necessary. It has been superceded by the PAGE STYLE variable. However is is good practice to set it to "yes" for all home pages and will be set as such by Math Standard starter pages.

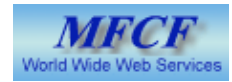

#### Directives in detail - Collage

- COLLAGE (region 7)
	- This is the second control for Math home pages
	- **COLLAGE** controls the display of the home page banner
	- The variable must contain a valid unix path and filename for a banner image
	- if it is not set (but \_HOMEPAGE\_ is) a default banner image is displayed
	- The banner image is normally prepared by Graphics Services
		- Banners can be static images in GIF, PNG or JPG format
		- Other formats such as Flash may also be possible
	- Typically the banner size is 716px x 122px
		- Variations in length can be accommodated
		- No variation in height is allowed
	- The images are stored in the /templates/images directory tree in a sub-directory named for the department or unit such as …
		- /templates/images/pureMath
	- **Example** 
		- <!--#set var="\_COLLAGE\_" value="/templates/images/busmath/busMathBanner.jpg" -->
	- Some examples are visible on the following slide.

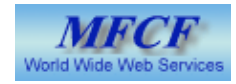

#### Directives in detail - Collage examples

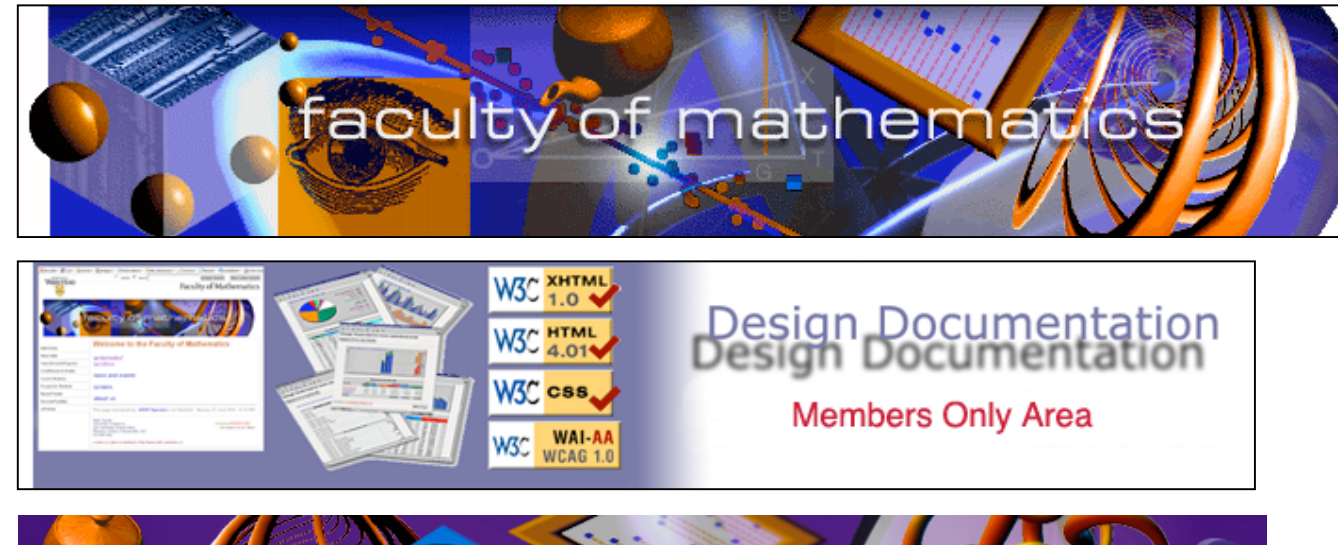

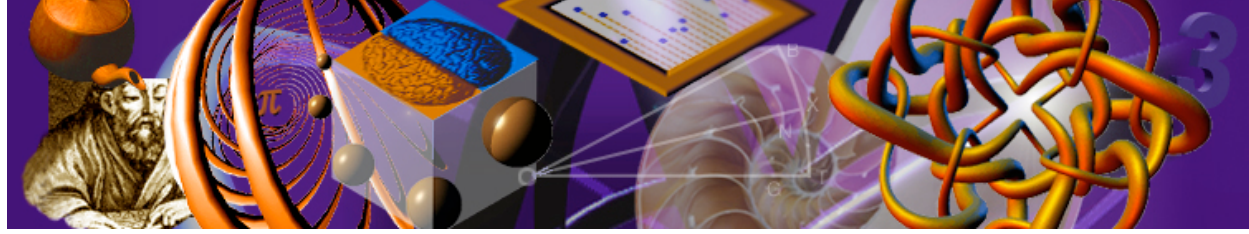

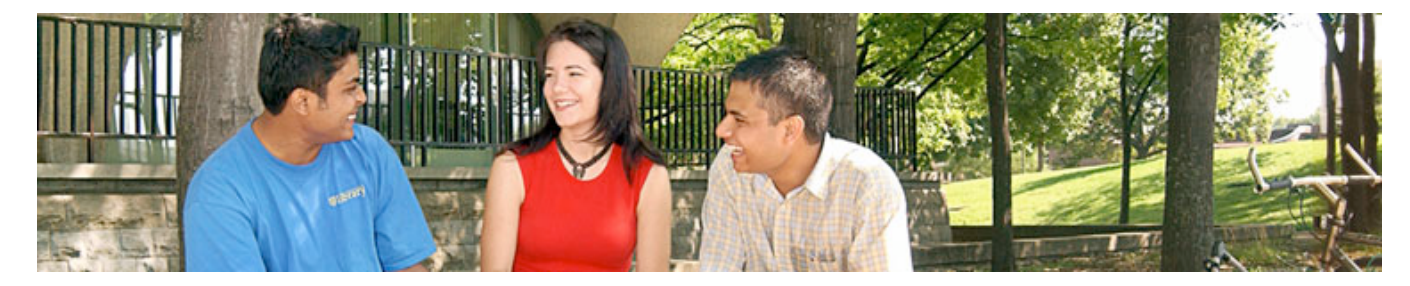

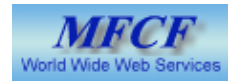

#### Directives in detail - Left Side Primary Menus

- There are three distinct menu areas available to designers (left, dept, secondary)
- Only the left side primary menu is mandatory and must appear on every page
- The left menu can be customized to the department by providing an alternative to the default
	- <!--#set var="\_LEFT\_NAV\_" value="/templates/includeFiles/pureMath/pureMathLeftNav.shtml" -->
- Notice that the menu files are stored in the /templates/includeFiles directory tree, in a department/unit named sub-directory
- The menu file is an XHTML fragment, containing the menu list items
- If no alternative left menu is provided, then the default Math left side menu is displayed.
- Example:

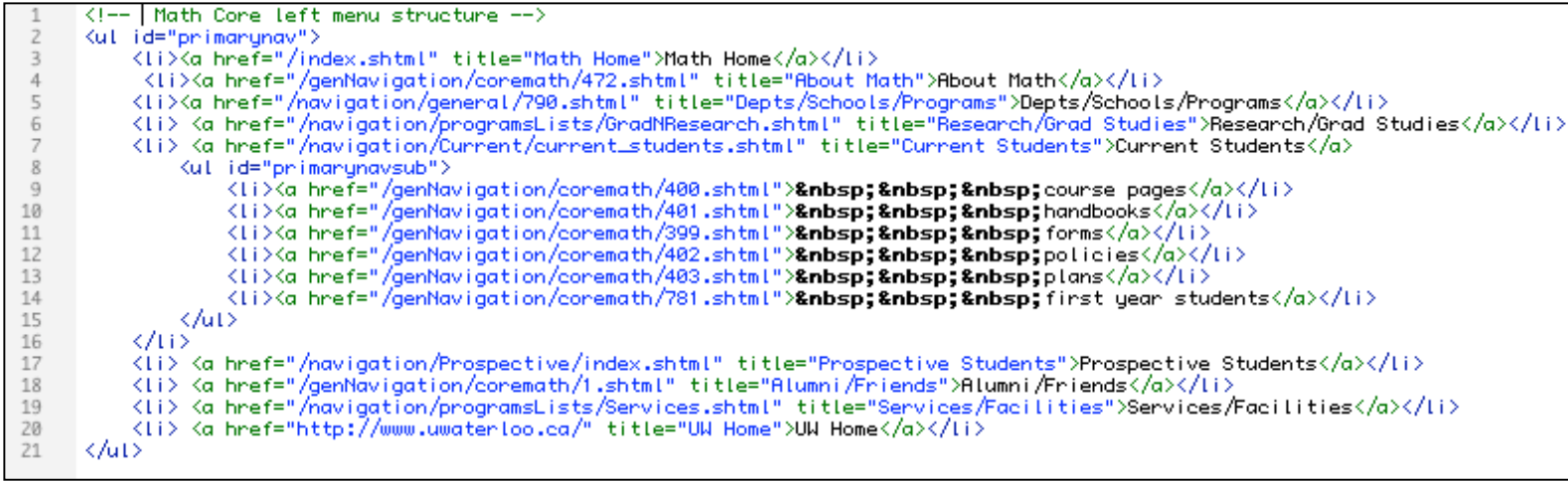

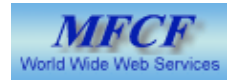

#### Directives in detail - Left Side Secondary Menus

- The second of three menus, appears below the left side primary menus
- Similar in structure to the primary menus
- This menu is "set" by the following line ...
	- <!--#set var="\_DEPT\_NAV\_" value="/templates/includeFiles/pureMath/pureMathDeptNav.shtml" -->
- Notice that the menu files are stored in the *Itemplates/includeFiles* directory tree, in a department/unit named subdirectory
- Like all of the menu files, this is an XHTML fragment containing the menu lists, or other content to be placed in this area. (It need not be a menu)
- Example;

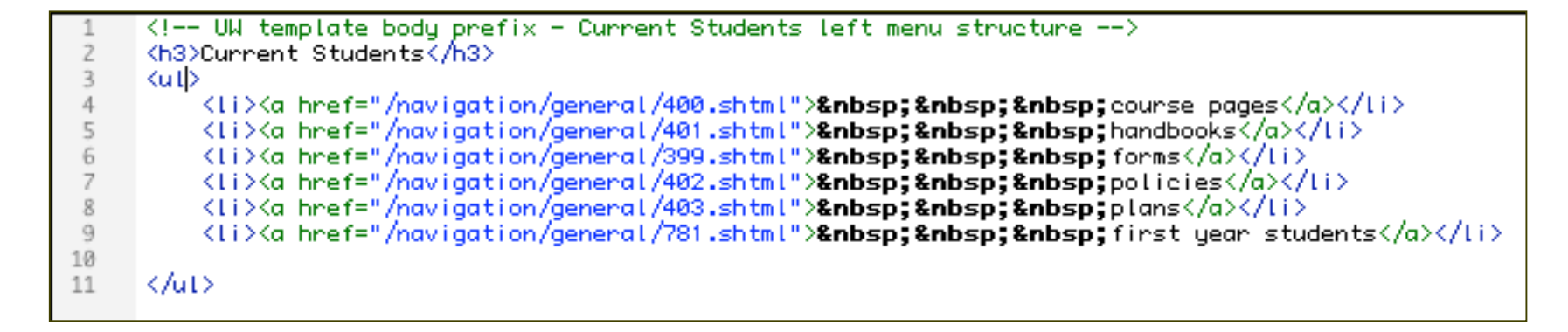

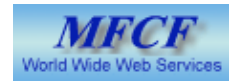

#### Directives in detail - Right Side Secondary Menus

- This is the third of three available menu area and appears on the right in the three column layouts.
- Similar in structure to the primary menus
- This menu is "set" by the following line ...
	- <!--#set var="\_SECOND\_NAV\_" value="/templates/includeFiles/pureMath/pureMathRightNav.shtml" -->
- Notice that the menu files are stored in the /templates/includeFiles directory tree, in a department/unit named subdirectory
- Like all of the menu files, this is an XHTML fragment containing the menu lists, or other content to be placed in this area. (It need not be a menu)
- Example;

```
k!-- Second navigation stub file \rightarrow<div id="secondnav">
 \overline{z}\overline{3}Kh4>Academic DepartmentsK/h4>
\overline{4}Kul >
                  <ti>  <a href="http://www.math.uwatertoo.ca/AM_Dept/homepage.html" title="">Applied Mathematics</a></ti><ti><mark>&nbsp;&nbsp;</mark><a href="http://www.math.uwatertoo.ca/CandO_Dept/" title="">Combinatorics & Optimi
 5
 6
                  xiv   <a href="http://www.math.uwaterloo.ca/PM_Dept/" title="">Pure Mathematics</a></li><br><li>   <a href="http://www.math.uwaterloo.ca/PM_Dept/" title="">Pure Mathematics</a></li><br><li>   
 \overline{\phantom{a}}8
9
10
             K/ut>
11\,<h4>Schools</h4>
12
             Kut>
13
                   <ti>  <a href="http://www.cs.uwatertoo.ca/" title="">School of Computer Science</a></li>
14
             K/ut>
15
       </div>
```
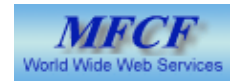

# Directives in detail - CONTENT\_TITLE

- \_CONTENT\_TITLE\_
	- **CONTENT TITLE** refers to the text that describes the content of the web page
	- This text will appear in the blue header bar on two and three column layouts (region 5)
	- The CONTENT TITLE variable should hold a short line of text.
	- If \_CONTENT\_TITLE\_ is not set, no default is provided and no text is displayed.
	- The variable is "set" by changing the value, such as
		- <!--#set var=" CONTENT\_TITLE " value="Current Students" -->
- **Note:** This directive line can be used in individual pages to provide contextual headings for singular pages.
	- Place the lines after the <body> and before the <chooseBodyPrefix ...> line.
- Examples:

#### Welcome to the Faculty's Current Students web page!

# **Design Documentation - Testing and Validation**

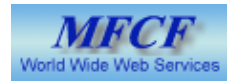

# Directives in detail - \_PAGE\_AUTHOR\_

- PAGE\_AUTHOR
	- \_PAGE\_AUTHOR\_ was previously used to set a custom signature at the bottom of a web page.
	- This method is no longer used
	- Feedback and author information is now placed by the contact footer
- Region <sup>3</sup> where the signature files previously displayed has been reformatted to display the "Last Modified" and compliance information.
- Region 3 has been moved to the bottom of the web page below all content.
- Example:

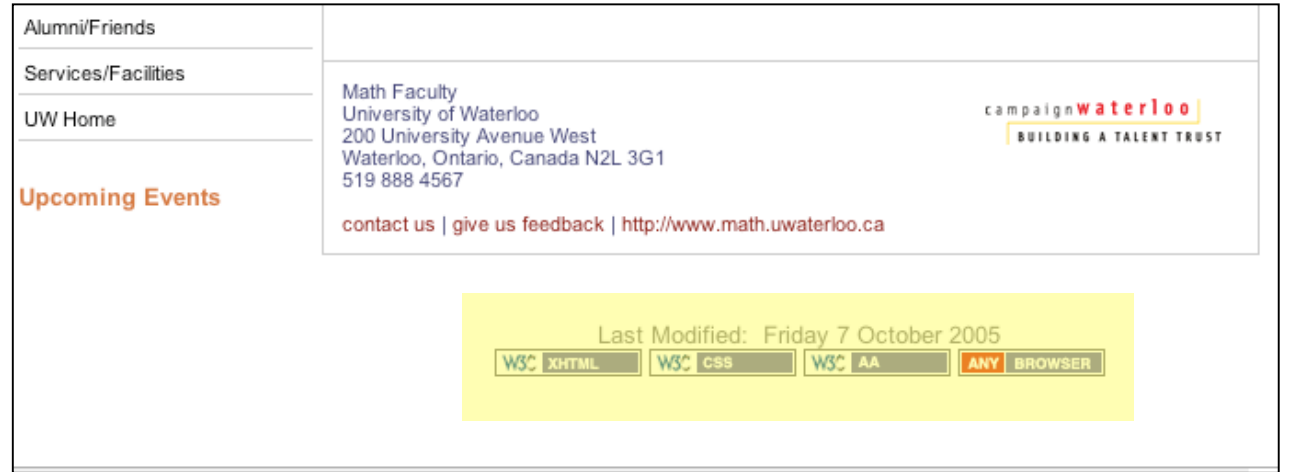

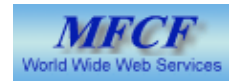

# Directives in detail - \_CUSTOM\_STYLES\_

- The CUSTOM STYLES directive allows the designer to attach an additional stylesheet (CSS file) to the web page or set of web pages.
- This customized CSS file will allow designers greater latitude with fonts, colors, font styling and decorations.
- Some things that can be customized by additional or alternative CSS:
	- Font family
	- Font color
	- Font styles and weight
	- Content bar color
	- List and table stylings
	- Header stylings
- The directive for the attachment of a custom CSS file can be applied to individual pages as well by placing the directive line in the <head> of the document before the <choose head> line.
- The directive line must contain a valid path to a CSS file.
	- <!--#set var="\_CUSTOM\_STYLES\_" value="/coreTemplates/includeFiles/MathCore/mathHome.css" -->

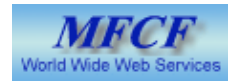

# Directives in detail - \_UNIT\_ADDRESS\_

- The UNIT ADDRESS directive allows departments and units to change the address block from the standard Math Faculty address to one applicable to the department or unit.
- The directive points to a file to be included into the web page instead of the standard address.
- The file like so many is an XHTML fragment stored in the /templates/includeFiles directory in a sub-directory named for the department or unit.
- Here is an example of <sup>a</sup> completed directive;
	- <!--#set var="\_UNIT\_ADDRESS\_" value="/templates/includeFiles/CompMath/CompMathAddress.shtml" -->
- Example address file:

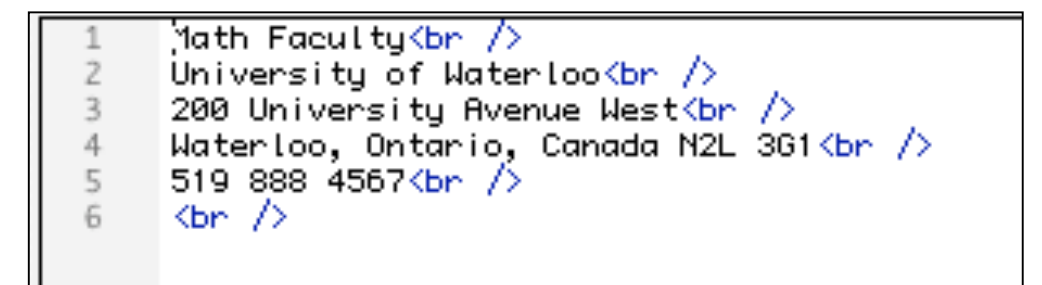

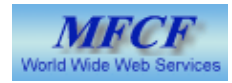

# Directives in detail - \_CONTACT\_FOOTER\_

- The \_CONTACT\_FOOTER\_ directive allows departments and units to change the contact and feedback information from the default Math Faculty contact and feedback info.
- The directive points to a file to be included into the web page instead of the standard contact file.
- The file like so many is an XHTML fragment stored in the *I*templates/include Files directory in a sub-directory named for the department or unit.
- Here is an example of <sup>a</sup> completed directive;
	- <!--#set var="\_UNIT\_ADDRESS\_" value="/templates/includeFiles/CompMath/CompMathContact.shtml" -->
- Example address file:

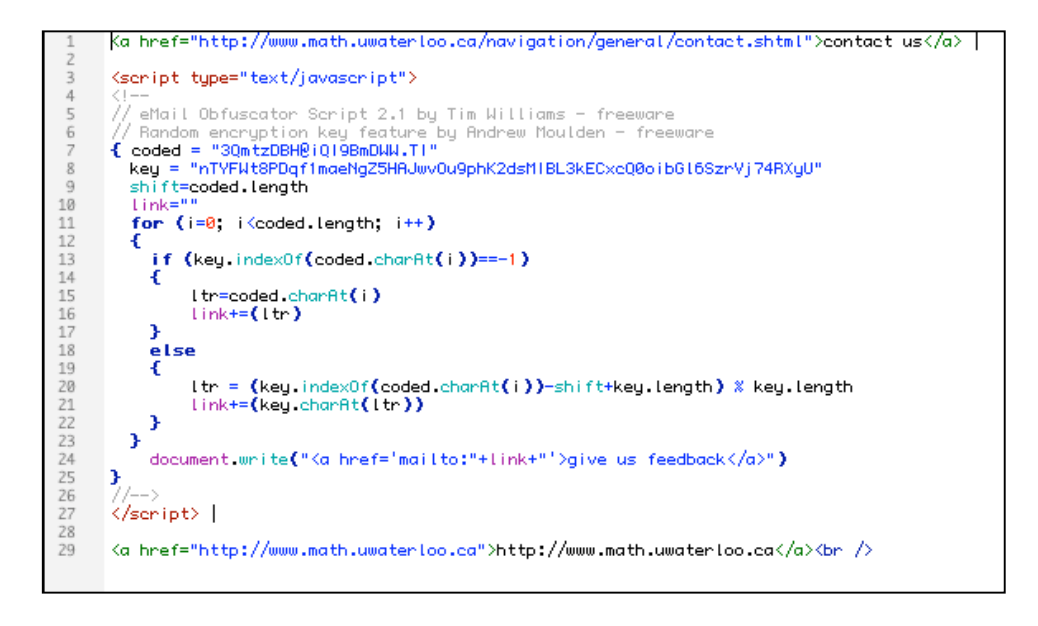

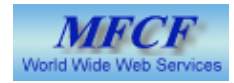

# Directives in detail - \_PAGE\_STYLE\_

- The PAGE STYLE directive is preset in the Math Standard starter files and CFG files provided to designers.
- This directive determines the page layout and at present provides one of four available layouts:
	- Two column home page
	- Three column home page
	- Two column content
	- Three column content
- No editing by designers is required for this directive, it should be left as set in any given cfg file.

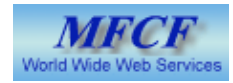

#### Directives in detail - No longer used

- As mentioned previously some directives that had been is use on some web pages are now redundant and no longer required.
- The most common and most often used of these was the corner graphic directive
	- <!--#set var=" CORNER\_IMAGE " value="/path/imgCornerGraphic.gif" -->
	- Rendered obsolete since there is no corner graphic in the new design
	- These should be removed once the new design goes live
- Other (less widely used) directives that are now redundant and should be removed
	- Top menubar directive
		- <!--#set var="\_TOP\_BAR\_" value="/path/fileTopbar.shtml" -->
	- Side menubar directive
		- <!--#set var="\_SIDE\_BAR\_" value="/path/fileSideBar.shtml" -->
	- Additional side menu directive
		- <!--#include virtual="/path/fileSideMenu.html" -->

# Example Pages

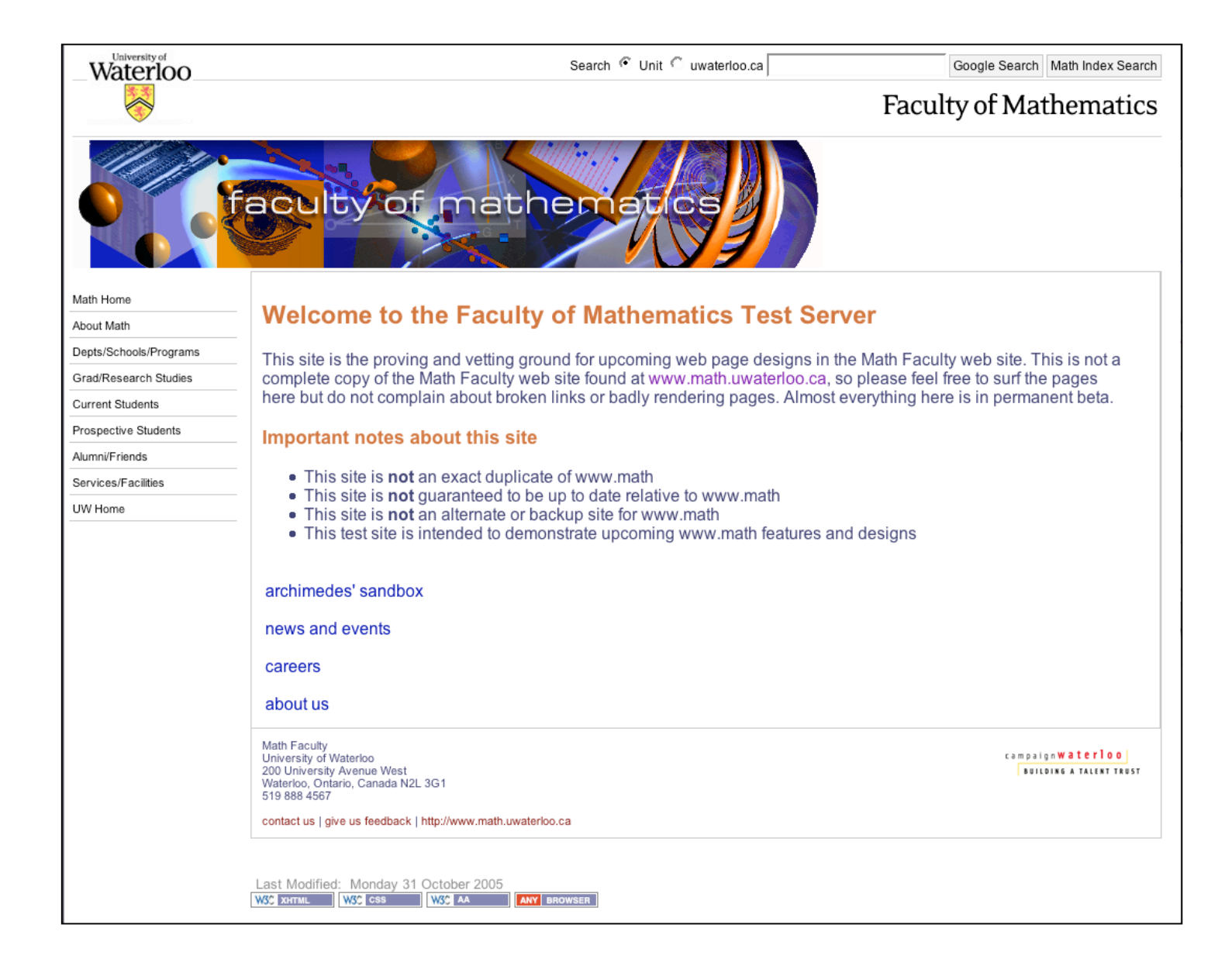

Two column home page

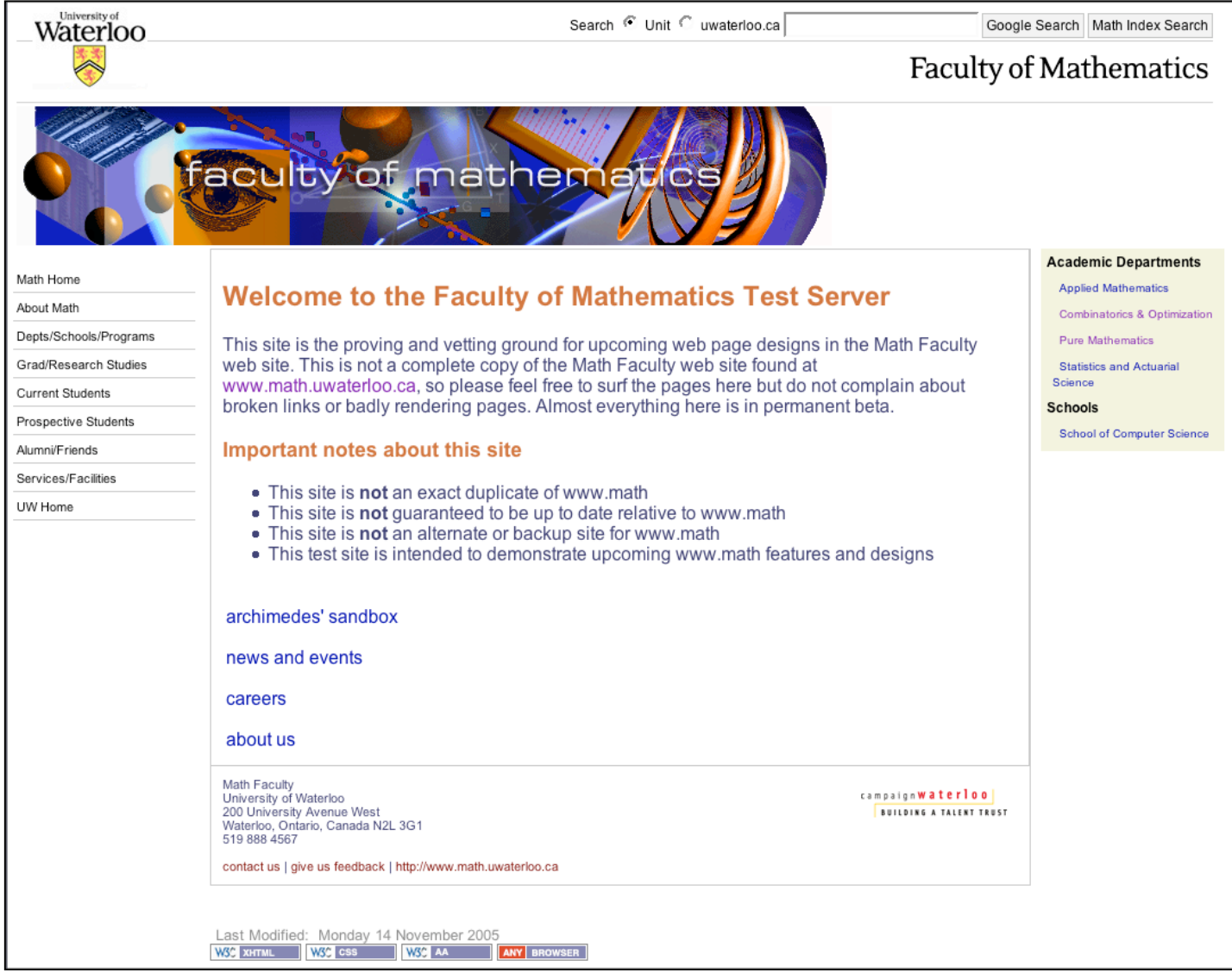

Three column home page

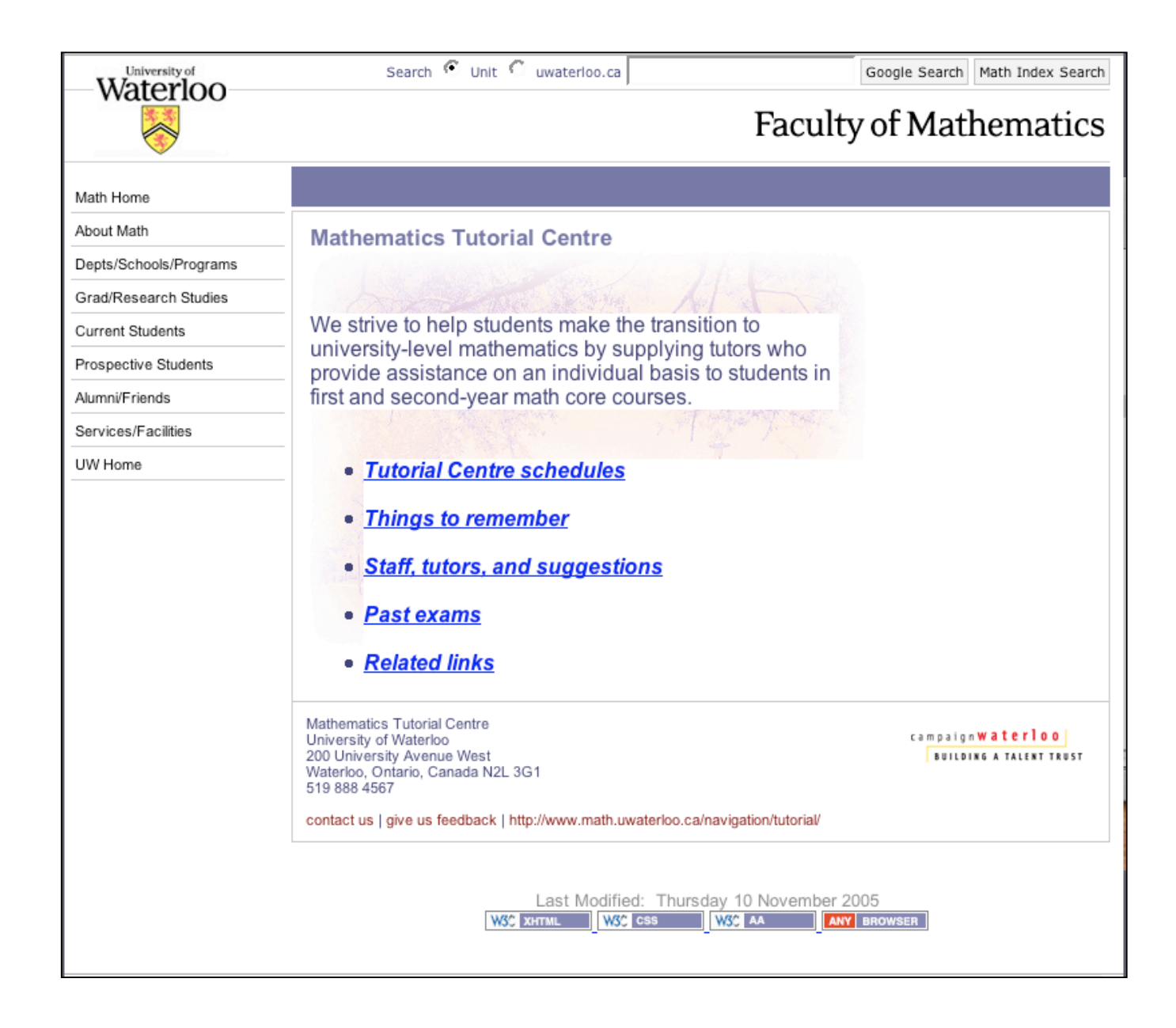

Two column content page

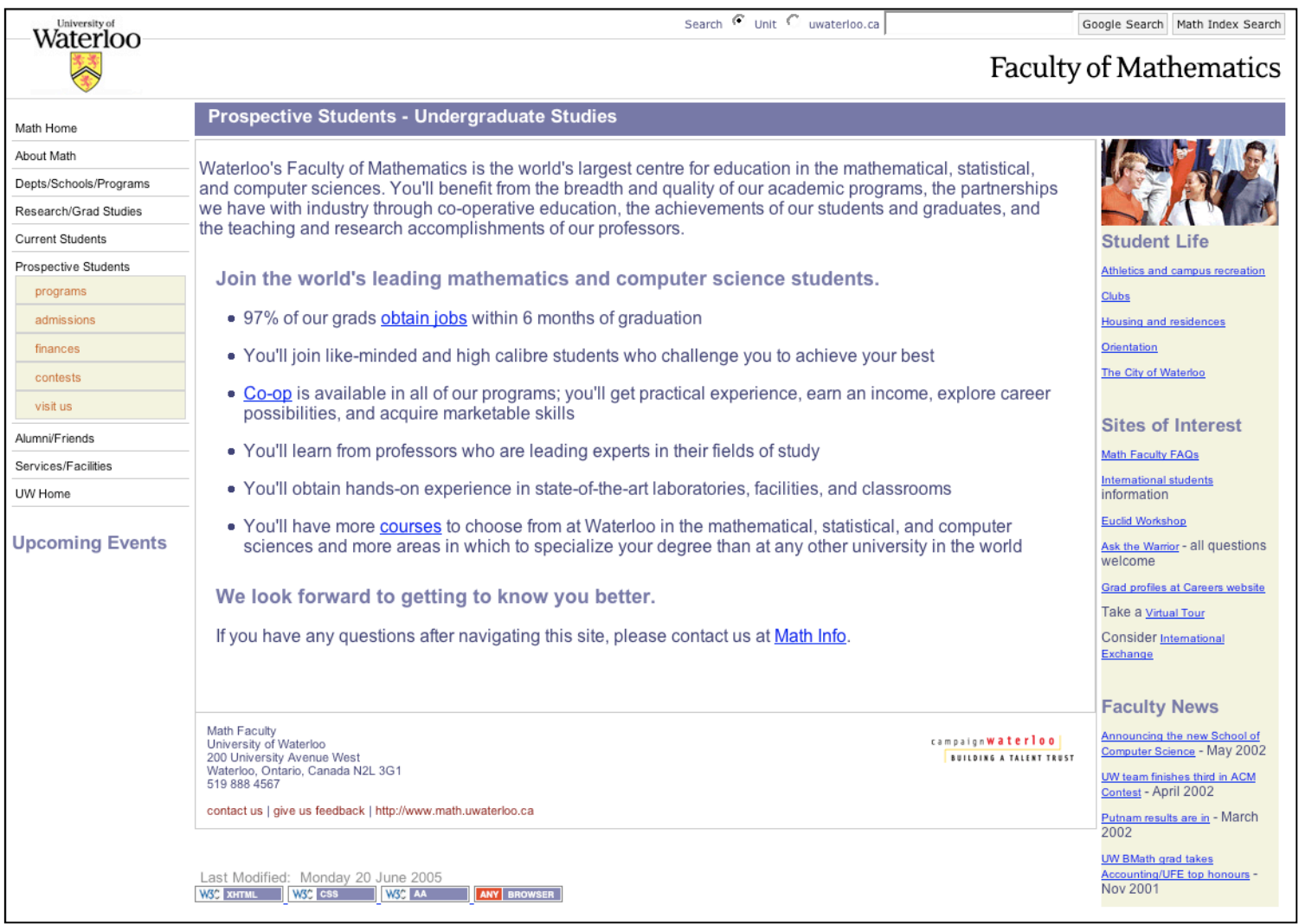

# Three column content page